## **David Barthelmy**

From: Dakota Matrix Minerals <dakotamatrix@gmail.com>

**Sent:** Friday, August 14, 2015 1:17 PM

To: webmineral@gmail.com

Subject: Weekly Update Today - Friday Aug. 14 at 3pm US Mtn Time

# Dakota Matrix Minerals Aug. 14, 2015

Hi Folks,

Our Weekly Update is TODAY Friday at 3pm US Mtn Time.

There will be a selection of radioactive minerals including Kasolite, Vandenbrandeite, and a very nice Novacekite. Also look for a good Kazakhstanite, Gratonite, Proustite and a Schaurteite. There will also be two Ivigtut specimens.

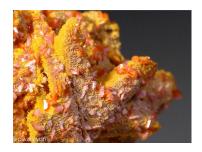

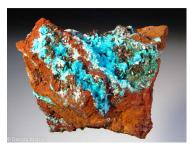

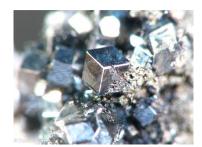

### Get ready for the Ivigtut Special Edition.

As a reminder:

- 1. For all those who may have several specimens on hold, please complete your orders.
- 2. Your **WANT LIST** If you are a registered user, **you have the power** to know ahead of time if a certain mineral will be posted. Just fill out your **WANT LIST**. Go to "My Account > Lists > Want Lists and fill out the blanks one mineral per slot. When one of these minerals, on your list is due to be posted, you will get an email notice. You will know ahead of time...usually same day... You need to be a registered user. Please click Want List for additional help.
- 3. Remember, **you do not have to be logged in to order.** You can also email me or call me (605) 718-9130. Ordering online through the cart, however, is the surest way of getting your specimens.

And a reminder about the Notifier - Please reinstall if you haven't already.

If you had previously installed it prior to the end of April, you have an old version. It must be re-installed. Direction are below.

## **Downloading the new Notifier:**

1. Click here: <u>DOWNLOAD NOTIFIER</u> and click the "Download Notifier" box.

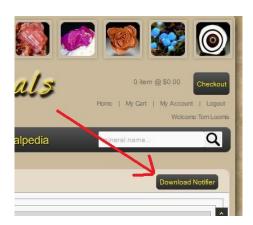

- 2. The downloaded file is compressed (a .zip file). Unzip both the DakotaMatrixInstaller.msi and the setup.exe files.
- 3. The unzipped files will open in a new folder. **Double click the setup.exe file**.
- 4. A dialog box will open. Follow the instructions.
- 5. Restart your computer. When we announce the next Special Edition, the Notifier will pop-up.

Thanks!

Tom Dakota Matrix Minerals

#### Forward this email

SafeUnsubscribe

This email was sent to webmineral@gmail.com by <a href="mailto:dakotamatrix@qmail.com">dakotamatrix@qmail.com</a> | <u>Update Profile/Email Address</u> | Rapid removal with <u>SafeUnsubscribe™</u> | <u>About our service provider</u>.

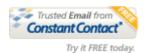

Dakota Matrix Minerals | Dakota Matrix Minerals | PO Box 415 | Rapid City | SD | 57709